# **19" CDU 1964 COLOUR MONITOR UNIT**

This monitor is manufactured by **NEC**. As this type of monitor only foresees external adjustments, the disassembly procedures are not included here.

# **CHARACTERISTICS**

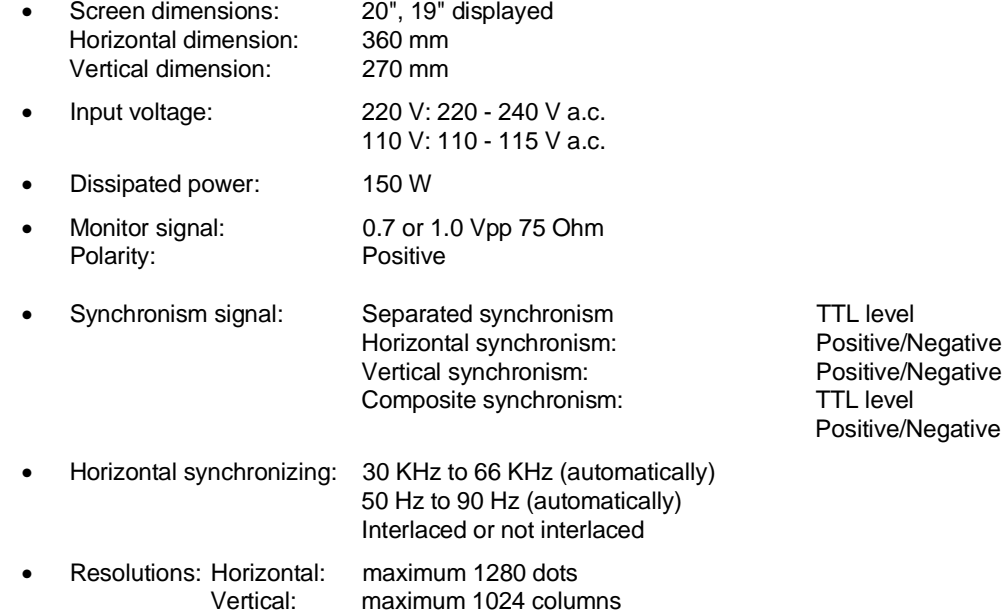

**8**

# **CONNECTION TO PERSONAL COMPUTER**

1. Check that the switch (MODE) on the rear of the monitor is set to OFF.

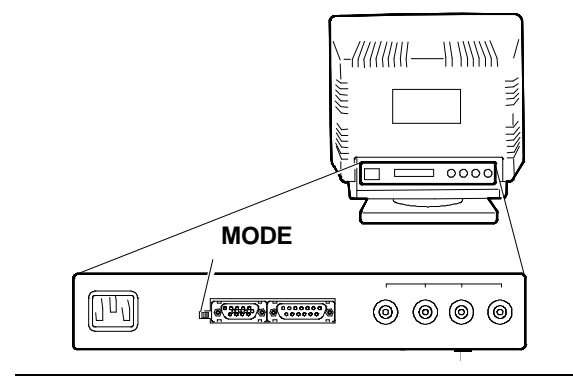

Fig. 8-1 MODE switch position

2. Connect the monitor to the Personal Computer

## **Connecting the monitor to a VGA monitor controller**

- Connect monitor signals cable (V) connector (D) to connector 15 pin D SUB (S) on the rear of the monitor.
- Connect adapter 15 9 pin (A) to the other monitor signals cable connector.
- Connect adapter (A) to the Personal Computer monitor controller connector.
- Connect power cable (P) connector (T) to power connector (Q) on the rear of the monitor.
- Connect power cable (P) to a network socket.

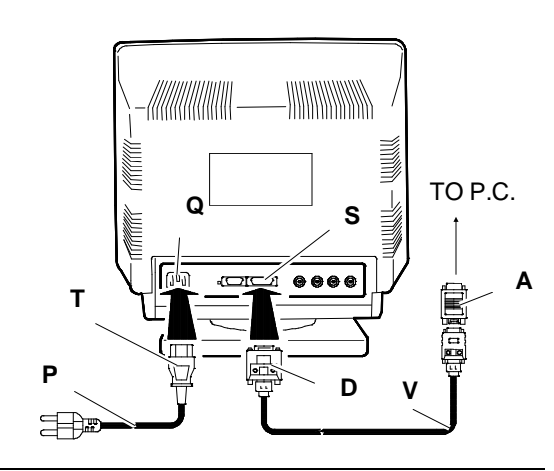

Fig. 8-2 Video-PC connection with VGA video interface

**NOTE**: Do not connect this cable to the Personal Computer power connector.

#### **Connecting the monitor to a high resolution video-graphic controller board**

- Connect the monitor as previously illustrated.
- In this case, however, the high resolution monitor cables signal (C) must be connected to connectors BNC (R, G, B) on the rear of the monitor.
- 3. Switch on the monitor and the Personal Computer.
- 4. Press the pushbutton that calls up the manufacturer's initializing parameters.

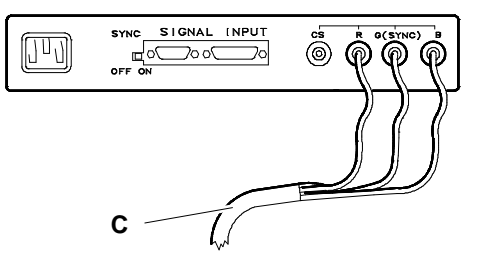

Fig. 8-3 Video-PC connection with high resolution graphic video controller

# **ADJUSTING THE MONITOR**

#### **BRIGHTNESS ADJUSTMENT**

Use this potentiometer to adjust the picture brightness on the screen.

#### **CONTRAST ADJUSTMENT**

• Use this potentiometer to adjust the picture contrast on the screen.

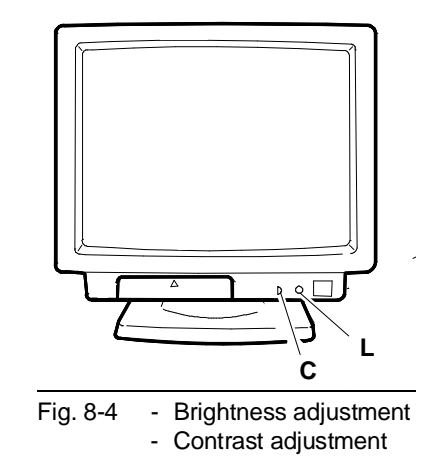

**8**

# **PUSHBUTTON TO CALL UP MANUFACTURER'S INITIALIZATION**

- This pushbutton (I), **for standard signals,** resets the parameters set by the user in the memory area and calls up the parameter set entered before shipping.
- **For non standard signals**, only resets the paramters set by the user in memory.
- **NOTE** Take care not to activate this pushbutton when the manual switch is set to "ON", this would delete the data set by the user.

#### **INPUT SWITCH**

• Use this switch (W) either for signal input operations on connector D-sub or input signal on connector BNC.

## **BNC INPUT VOLTAGE SWITCH**

- Use this switch (T) to adapt the input voltage level BNC of a monitor graphic adapter, if any.
- For the voltage inputs to use, see the monitor adapter instructions. These voltages may be 1.0 V p-p or 0.7 V p-p.

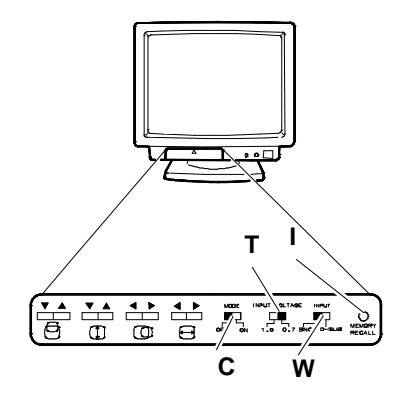

- Fig. 8-5 Push-button to call up manufactoring initializing (I)
	- Input switch (W)
	- Input voltage BNC switch (T)
	- MODE switch (C)

#### **MODE SWITCH**

Switch (C) on "OFF": The monitor adapts to standard signals set before shipping. Switch (C) on "ON": Other 4 parameters are shown that can be set by the user.

19" CDU 1964 COLOUR MONITOR UNIT 8-3

# **HORIZONTAL WIDTH ADJUSTMENT**

• With this adjustment (A) the horizontal dimension of the picture on the screen can be modified.

## **HORIZONTAL CENTERING ADJUSTMENT**

• With this adjustment (P) the horizontal centering of the picture on the screen can be modified.

## **VERTICAL WIDTH ADJUSTMENT**

• With this adjustment (V) the vertical diemsion of the picture on the screen can be modified.

# **VERTICAL CENTERING ADJUSTMENT**

With this adjustment  $(Q)$  the vertical centering of the picture on the screen can be modified.

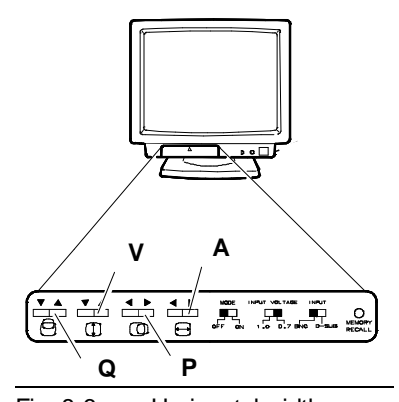

- Fig. 8-6 Horizontal width adjustment (A) - Horizontal centering
	- adjustment (P)
		- Vertical width
		- adjustment (V)
		- Vertical centering

## **CLEARING PUSHBUTTON**

- This pushbutton (U) is used when the screen colours need clearing from impurities.
- Keep the pushbutton pressed for several seconds.

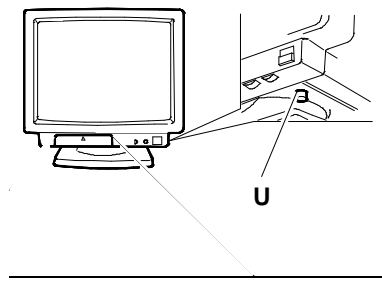

Fig. 8-7 Video cleaning push-button position

#### **SYNCHRONIZING SWITCH**

- Synchronizing switch (S), must be ON when the **15 pin mini D-sub** connector (T) is used.
- It must be OFF for the other connector **D-SUB 15 pin** (W) or connector **BNC** (B).

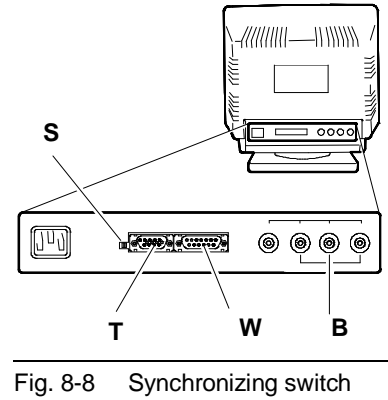

position

## ■

8-4 19" CDU 1964 COLOUR MONITOR UNIT